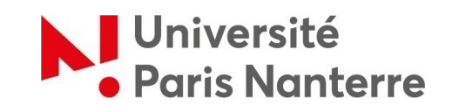

# **Candidature eCandidat**

#### **Qui est concerné ?**

eCandidat est réservé aux étudiants qui souhaitent intégrer une formation à l'université Paris Nanterre. Les étudiants relevant de l'une des procédures listées ciaprès **ne doivent pas déposer une candidature complémentaire via eCandidat :**

- Parcoursup (accès en Licence 1)
- Demande d'Admission Préalable (DAP)
- Etudes en France

#### **Etape 1 : dates de candidature**

Pour connaitre les dates de candidatures des formations, veuillez consulter l'onglet offre de formation :

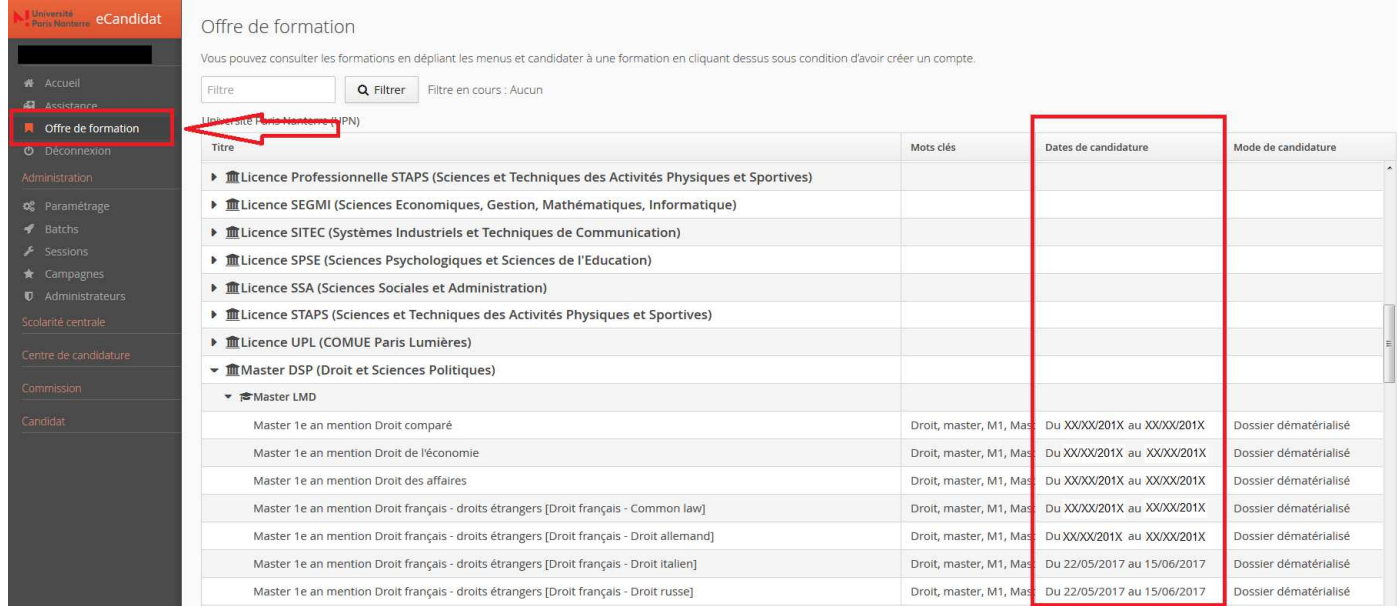

- 1. **N'attendez pas les résultats** du semestre ou de votre formation actuelle pour déposer une candidature. Il est toujours possible d'annuler une demande, il ne sera pas possible de réaliser une candidature hors délais.
- 2. Constituez **et transmettez** votre candidature en ligne pendant la période de candidature spécifique à la formation. **Après la fermeture, il ne sera plus possible de candidater.**
- 3. Soyez attentif **au niveau et libellé de la formation choisie**. Ne postulez pas pour un niveau inférieur ou supérieur, votre candidature ne sera pas prise en compte pour le niveau initialement souhaité.
- 4. Vous pouvez formuler jusqu'à 5 candidatures maximum.
- 5. **N'attendez pas le dernier jour pour postuler** : en effet si vous rencontrez un problème lors de votre candidature, la hotline et les UFR ne peuvent intervenir / vous conseiller que jusqu'à 16h.

**Téléchargez** le guide du dépôt de la candidature eCandidat

## **Etape 2 : créer un compte eCandidat**

Connectez-vous sur https://ecandidat.parisnanterre.fr/ (avec le navigateur Firefox de préférence).

#### • **créer votre compte**

- Vous recevrez un mail automatique intitulé 'XXXXX' Création de votre compte eCandidat contenant vos identifiants et mot de passe ainsi qu'un lien de validation pour activer votre compte eCandidat. Conservez le bien.
- > Il faudra ensuite saisir l'ensemble de vos données personnelles, cursus, etc…

Soyez **très attentif** à la saisie de toutes les informations du dossier.

Notamment à votre adresse e-mail sur laquelle vous recevrez les différentes informations et réponses.

Si vous rencontrez des difficultés, consultez l'onglet Assistance

**Etape 3 : créer vos candidature** 

• **créer vos candidatures** (choix des formations - jusqu'à 5 choix possibles) Vous recevrez un mail automatique intitulé 'XXXXX' Candidature sur eCandidat

Attention si vous n'avez pas le diplôme requis pour entrer dans une formation (par exemple, un bac+3 pour une entrée en première année de master (bac +4)), il vous sera demandé un dossier complémentaire relatif à la validation d'acquis professionnels et ou personnels. Il s'agit de la VAPP.

Si vous rencontrez des difficultés, consultez l'onglet Assistance.

### **Etape 4 : téléchargez et envoyez vos candidatures**

1. **Ouvrez** votre candidature

**!**

- 2. **Renseignez** toutes les lignes du tableau des pièces justificatives et **téléversez** tous les documents demandés
- 3. **Vérifiez** les informations et corrigez les éventuelles modifications
- 4. **Cliquez** bien sur le bouton **A Transmettre ma candidature** qui apparait en bas de votre écran de candidature une fois toutes les lignes du tableau renseignées, afin de nous la transmettre et permettre ainsi à l'administration de la traiter. Attention : la transmission de votre candidature doit être faite **avant midi le jour de la clôture** (date figurant dans l'onglet offre de formation).

N'envoyez pas votre dossier de candidature par la poste. Aucun document papier ne pourra être traité.

 $\triangleright$  Un email de confirmation de bonne réception par nos services de votre candidature vous sera adressé automatiquement, intitulé 'XXXXX' Candidature - dossier réceptionné.

Si vous rencontrez des difficultés, consultez l'onglet Assistance.

## **Etape 5 : examen pédogogique du dossier**

A sa réception, votre dossier et les pièces jointes sont vérifiés par un gestionnaire administratif. En cas de pièces/informations manquantes, vous êtes informé par un mail que votre dossier est incomplet et vous invite à le compléter.

Attention : vous pouvez modifier votre dossier incomplet **avant la date limite de clôture** (d'où l'intérêt de transmettre vos candidatures au plus tôt).

Une fois complet, votre dossier est ensuite étudié sur des critères pédagogiques : motivation, projet, notes, acquis, corrélation entre le parcours/ la motivation/ le contenu de la formation ...

La décision vous est alors notifiée par voie électronique et est également présente sur votre dossier en ligne.

Tant que celle-ci n'a pas été rendue, l'administration ne pourra pas vous renseigner.